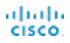

# Cisco IP Phone 7800 Series Multiplatform Phones

# Quick Start Guide

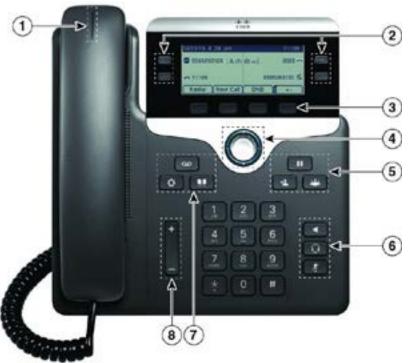

#### Your Phone

Cisco IP Phone 7841 shown.

- (1) Incoming call or voicemail indicator
- 2 Line and feature buttons
- ③ Softkeys
- (4) Navigation
- <sup>5</sup> Hold, Transfer, and Conference
- <sup>(6)</sup> Speakerphone, Headset, and Mute
- Voicemail, Applications, and Directory

8 Volume

# Line and Feature Buttons

Use the line and feature buttons to view calls on a line, access features such as Speed Dial, and to perform tasks such as resuming a held call.

Buttons illuminate to indicate status:

- Creen, steady: Line is idle
- 📃 Red, steady: Line in use
- Red, flashing: Incoming or held call
- E Amber, steady: Line is unregistered

#### Place a Call

Enter a number and pick up the handset.

#### Answer a Call

Press the flashing red line button.

#### Put a Call on Hold

- 1. Press Hold
- 2. To resume a call from hold, press Hold again.

#### View Your Recent Calls

- 1. Press Applications
- 2. Scroll and select Recents.
- 3. Select a line to view.

## Transfer a Call to Another Person

- 1. From a call that is not on hold, press Transfer
- 2. Enter the other person's phone number.
- 3. Press **Transfer** again (before or after the party answers).

## Add Another Person to a Call

- 1. From an active call, press Conference
- 2. Enter the number you want to join and press Dial.
- 3. Once the call is connected, press Conference again.

# Cisco IP Phone 7800 Series Multiplatform Phones

# Quick Start Guide

#### Place a Call with a Headset

- 1. Plug in a headset.
- 2. Enter a number using the keypad.
- 3. Press Headset

# Place a Call with the Speakerphone

- 1. Enter a number using the keypad.
- 2. Press Speakerphone

#### Mute Your Audio

- 1. Press Mute
- 2. Press Mute again to turn mute off.

#### Listen to Voice Messages

Press **Messages** and follow the voice prompts. To check messages for a specific line, press the line button first.

## Forward All Calls

- 1. Select a line and press Fwd All.
- 2. Dial the number that you want to forward to, or press Voicemail.
- 3. When you return, press -CFwdALL.

#### Adjust the Volume in a Call

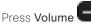

up or down to adjust the

handset, headset, or speakerphone volume when the phone is in use.

# Adjust the Ringtone Volume

Press Volume up or down to adjust the ringer volume when the phone is not in use.

## Change Ringtone

- 1. Press Applications
- Select User preferences > Audio preferences > Ext (n) - Ring tone, where n= extension number.
- 3. Scroll through the list of ringtones and press **Play** to hear a sample.
- 4. Press  $\ensuremath{\textbf{Select}}$  and  $\ensuremath{\textbf{Set}}$  to save a selection.
- 5. Press Back to exit.

## Adjust the Screen Contrast

- 1. Press Applications
- 2. Select User preferences > Screen preferences > Contrast level.
- 3. Press up to increase, or down to decrease, the contrast.
- 4. Press Save.

# Adjust the Screen Backlight (7821, 7841, 7861)

- 1. Press Applications
- 2. Select User preferences > Screen preferences > Backlight timer.
- 3. Press On or Off, or select a length of time for the backlight to be on..

# User Guide

View the full User Guide at <u>http://www.cisco.com/c/en/us/</u> support/collaboration-endpoints/unified-ip-phone-7800series/products-user-guide-list.html.

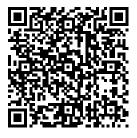